# **E**hipsmall

Chipsmall Limited consists of a professional team with an average of over 10 year of expertise in the distribution of electronic components. Based in Hongkong, we have already established firm and mutual-benefit business relationships with customers from,Europe,America and south Asia,supplying obsolete and hard-to-find components to meet their specific needs.

With the principle of "Quality Parts,Customers Priority,Honest Operation,and Considerate Service",our business mainly focus on the distribution of electronic components. Line cards we deal with include Microchip,ALPS,ROHM,Xilinx,Pulse,ON,Everlight and Freescale. Main products comprise IC,Modules,Potentiometer,IC Socket,Relay,Connector.Our parts cover such applications as commercial,industrial, and automotives areas.

We are looking forward to setting up business relationship with you and hope to provide you with the best service and solution. Let us make a better world for our industry!

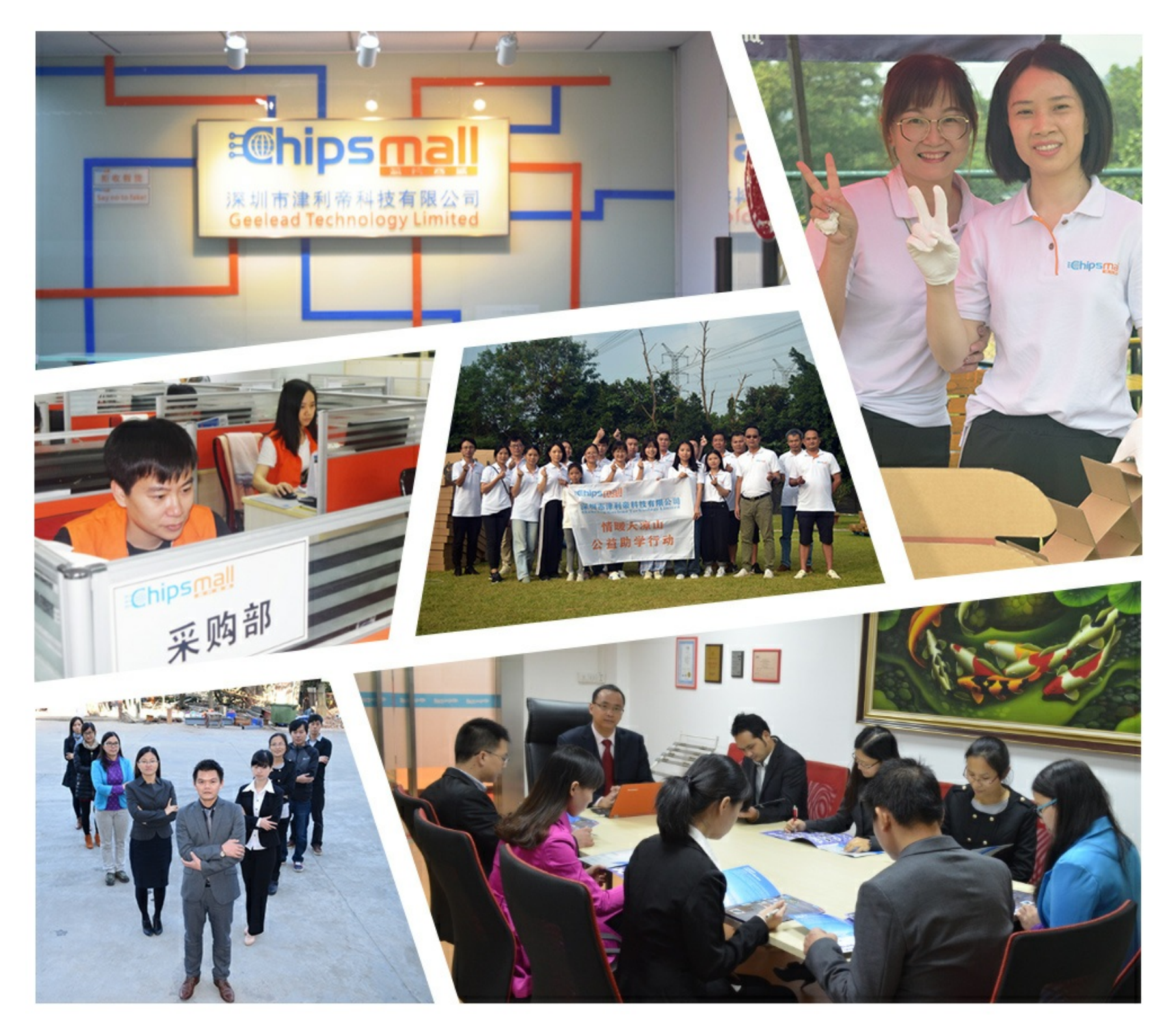

## Contact us

Tel: +86-755-8981 8866 Fax: +86-755-8427 6832 Email & Skype: info@chipsmall.com Web: www.chipsmall.com Address: A1208, Overseas Decoration Building, #122 Zhenhua RD., Futian, Shenzhen, China

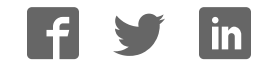

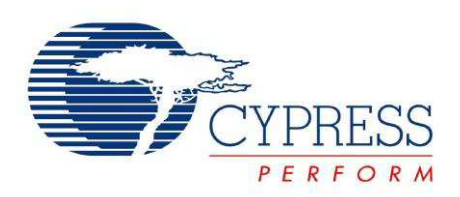

## CY4609, CY4603, and CY4613

## **HX3 Kits User Guide**

Doc. #: 001-91203 Rev. \*D

Cypress Semiconductor 198 Champion Court San Jose, CA 95134-1709 Phone (USA): +1.800.858.1810 Phone (Intnl): +1.408.943.2600 http://www.cypress.com

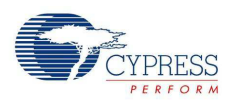

#### **Copyrights**

© Cypress Semiconductor Corporation, 2014. The information contained herein is subject to change without notice. Cypress Semiconductor Corporation assumes no responsibility for the use of any circuitry other than circuitry embodied in a Cypress product. Nor does it convey or imply any license under patent or other rights. Cypress products are not warranted nor intended to be used for medical, life support, life saving, critical control or safety applications, unless pursuant to an express written agreement with Cypress. Furthermore, Cypress does not authorize its products for use as critical components in lifesupport systems where a malfunction or failure may reasonably be expected to result in significant injury to the user. The inclusion of Cypress products in life-support systems application implies that the manufacturer assumes all risk of such use and in doing so indemnifies Cypress against all charges.

Any Source Code (software and/or firmware) is owned by Cypress Semiconductor Corporation (Cypress) and is protected by and subject to worldwide patent protection (United States and foreign), United States copyright laws and international treaty provisions. Cypress hereby grants to licensee a personal, non-exclusive, non-transferable license to copy, use, modify, create derivative works of, and compile the Cypress Source Code and derivative works for the sole purpose of creating custom software and or firmware in support of licensee product to be used only in conjunction with a Cypress integrated circuit as specified in the applicable agreement. Any reproduction, modification, translation, compilation, or representation of this Source Code except as specified above is prohibited without the express written permission of Cypress.

Disclaimer: CYPRESS MAKES NO WARRANTY OF ANY KIND, EXPRESS OR IMPLIED, WITH REGARD TO THIS MATE-RIAL, INCLUDING, BUT NOT LIMITED TO, THE IMPLIED WARRANTIES OF MERCHANTABILITY AND FITNESS FOR A PARTICULAR PURPOSE. Cypress reserves the right to make changes without further notice to the materials described herein. Cypress does not assume any liability arising out of the application or use of any product or circuit described herein. Cypress does not authorize its products for use as critical components in life-support systems where a malfunction or failure may reasonably be expected to result in significant injury to the user. The inclusion of Cypress' product in a life-support systems application implies that the manufacturer assumes all risk of such use and in doing so indemnifies Cypress against all charges.

Use may be limited by and subject to the applicable Cypress software license agreement.

#### **Trademarks**

All trademarks or registered trademarks referenced herein are property of the respective corporations.

Purchase of I<sup>2</sup>C components from Cypress or one of its sublicensed Associated Companies conveys a license under the Philips I<sup>2</sup>C Patent Rights to use these components in an I<sup>2</sup>C system, provided that the system conforms to the I<sup>2</sup>C Standard Specification as defined by Philips. As from October 1st, 2006 Philips Semiconductors has a new trade name - NXP Semiconductors.

#### **Flash Code Protection**

Cypress products meet the specifications contained in their particular Cypress PSoC Data Sheets. Cypress believes that its family of PSoC products is one of the most secure families of its kind on the market today, regardless of how they are used. There may be methods, unknown to Cypress, that can breach the code protection features. Any of these methods, to our knowledge, would be dishonest and possibly illegal. Neither Cypress nor any other semiconductor manufacturer can guarantee the security of their code. Code protection does not mean that we are guaranteeing the product as 'unbreakable'.

Cypress is willing to work with the customer who is concerned about the integrity of their code. Code protection is constantly evolving. We at Cypress are committed to continuously improving the code protection features of our products.

## Contents

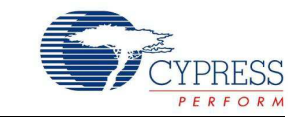

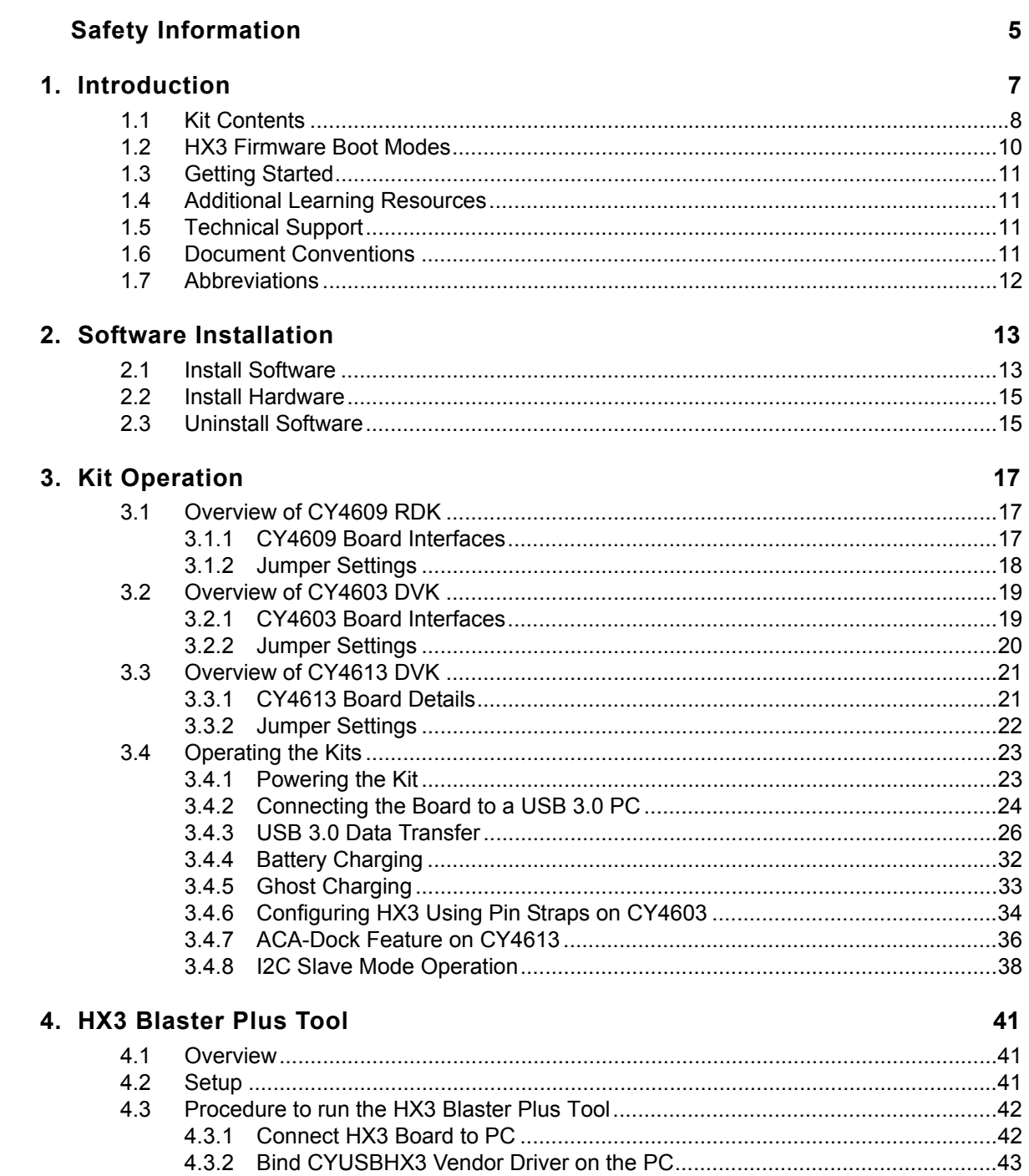

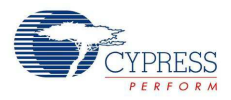

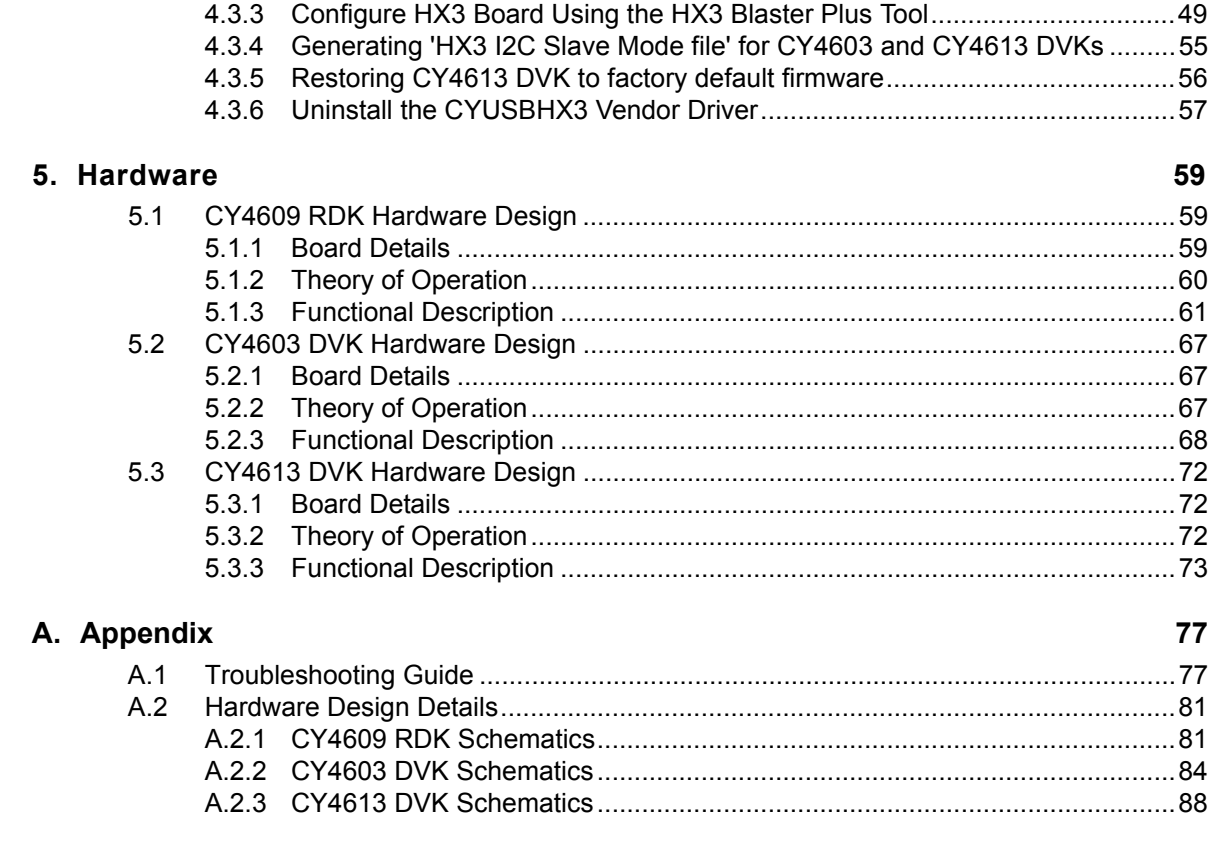

### **Revision History**

## Safety Information

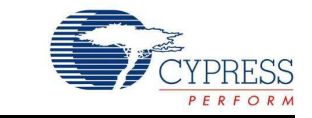

## **Regulatory Compliance**

The CY4603, CY4609, and CY4613 kits are intended for use as a development platform for hardware or software in a laboratory environment. The board is designed as an open system, which does not include a shielded enclosure. This may cause interference to other electrical or electronic devices in close proximity. In a domestic environment, these products may cause radio interference. In such cases, you may be required to take adequate preventive measures. In addition, these boards should not be used near any medical equipment or RF devices.

Attaching additional wiring to these products or modifying the product operation from the factory default may affect their performance and cause interference with other apparatus in the immediate vicinity. If such interference is detected, suitable mitigating measures should be taken.

The CY4603, CY4609, and CY4613 kits as shipped from the factory have been verified to meet with the requirements of CE as a Class A product.

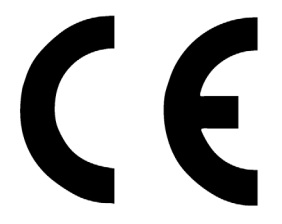

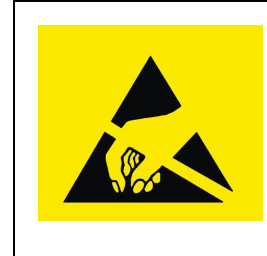

The CY4603, CY4609, and CY4613 kits contain electrostatic discharge (ESD) sensitive devices. Electrostatic charges readily accumulate on the human body and any equipment, and can discharge without detection. Permanent damage may occur on devices subjected to high-energy discharges. Proper ESD precautions are recommended to avoid performance degradation or loss of functionality. Store unused boards in the protective shipping package.

#### End-of-Life/Product Recycling

These kits have an end-of life five years from the date of manufacture mentioned on the back of the box. Contact your nearest recycler for discarding the kit.

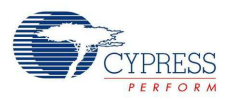

## **General Safety Instructions**

#### ESD Protection

ESD can damage boards and associated components. Cypress recommends that you perform procedures only at an ESD workstation. If such a workstation is not available, use appropriate ESD protection by wearing an antistatic wrist strap attached to the chassis ground (any unpainted metal surface) on your board when handling parts.

#### Handling Boards

CY4603, CY4609, and CY4613 boards are sensitive to ESD. Hold the board only by its edges. After removing the board from its box, place it on a grounded, static-free surface. Use a conductive foam pad if available. Do not slide board over any surface.

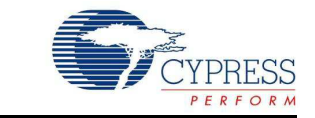

Thank you for your interest in the CY4609, CY4603, and CY4613 HX3 kits. HX3 is a family of USB 3.0 hub controller parts compliant to USB 3.0 specification revision 1.0. These parts support Low-Speed (LS), Full-Speed (FS), Hi-Speed (HS), and SuperSpeed (SS) peripherals.

The CY4609 Reference Design Kit (RDK) is a small form-factor, ready-to-use hub reference design. The CY4603 Development Kit (DVK) provides the flexibility to configure and evaluate all HX3 features. The CY4613 DVK implements advanced features, such as Shared Link™ and ACA-Dock. This document is the common user guide for the three HX3 kits, which are based on three different HX3 USB 3.0 hub controller parts. Table 1-1 compares the features of these kits.

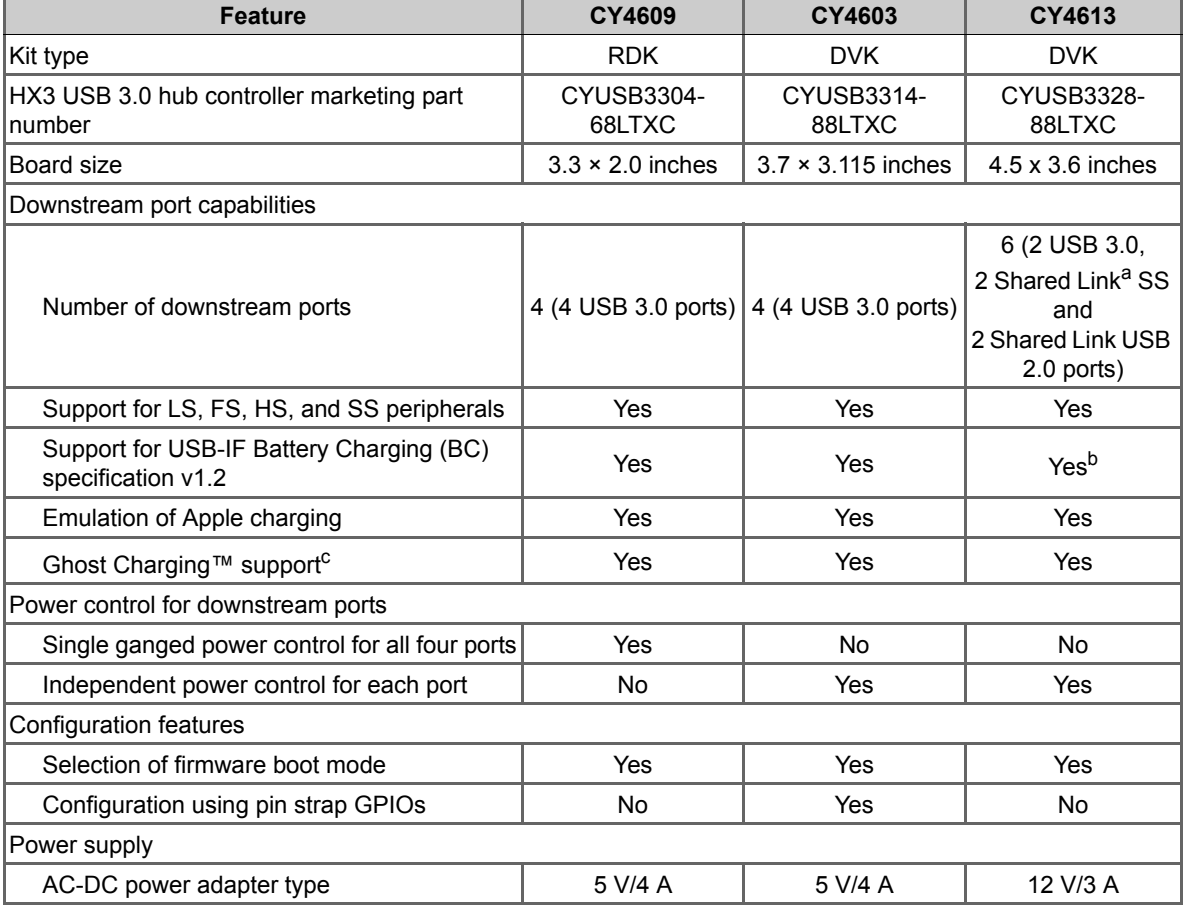

Table 1-1. Feature Comparison of HX3 Kits

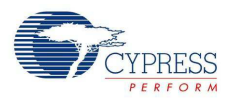

#### Table 1-1. Feature Comparison of HX3 Kits

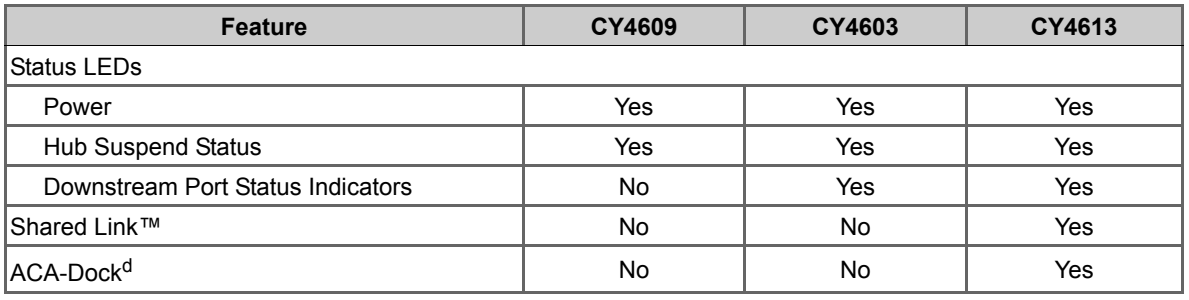

a. Shared Link is a Cypress-proprietary feature that enables a USB 3.0 port to be split into an embedded SS port and a standard USB 2.0 port.

b. Battery Charging is supported on standard USB 3.0 and Shared Link USB 2.0 ports only.<br>c. Ghost Charging is a unique feature with which a downstream port emulates a dedicated charging port (DCP) to support charging e the upstream port is not connected to a USB host.

d. In traditional USB topologies, the host DS port provides VBUS to enable and charge the connected devices. With OTG devices, however,<br>2.the ACA-Dock provides VBUS and a method to charge the host. HX3 supports the ACA-Doc specification for more details) by integrating the functions of the adaptor controller.

## **1.1 Kit Contents**

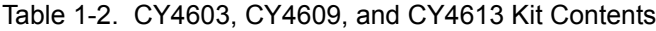

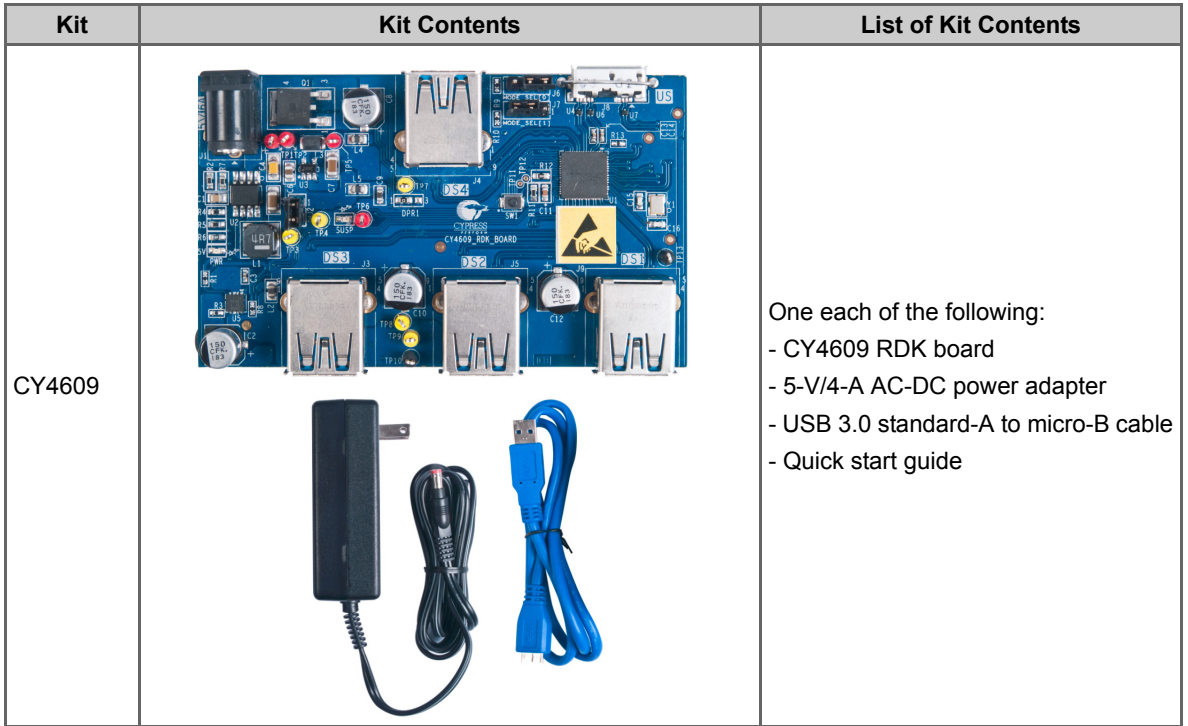

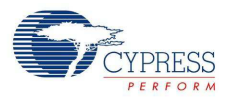

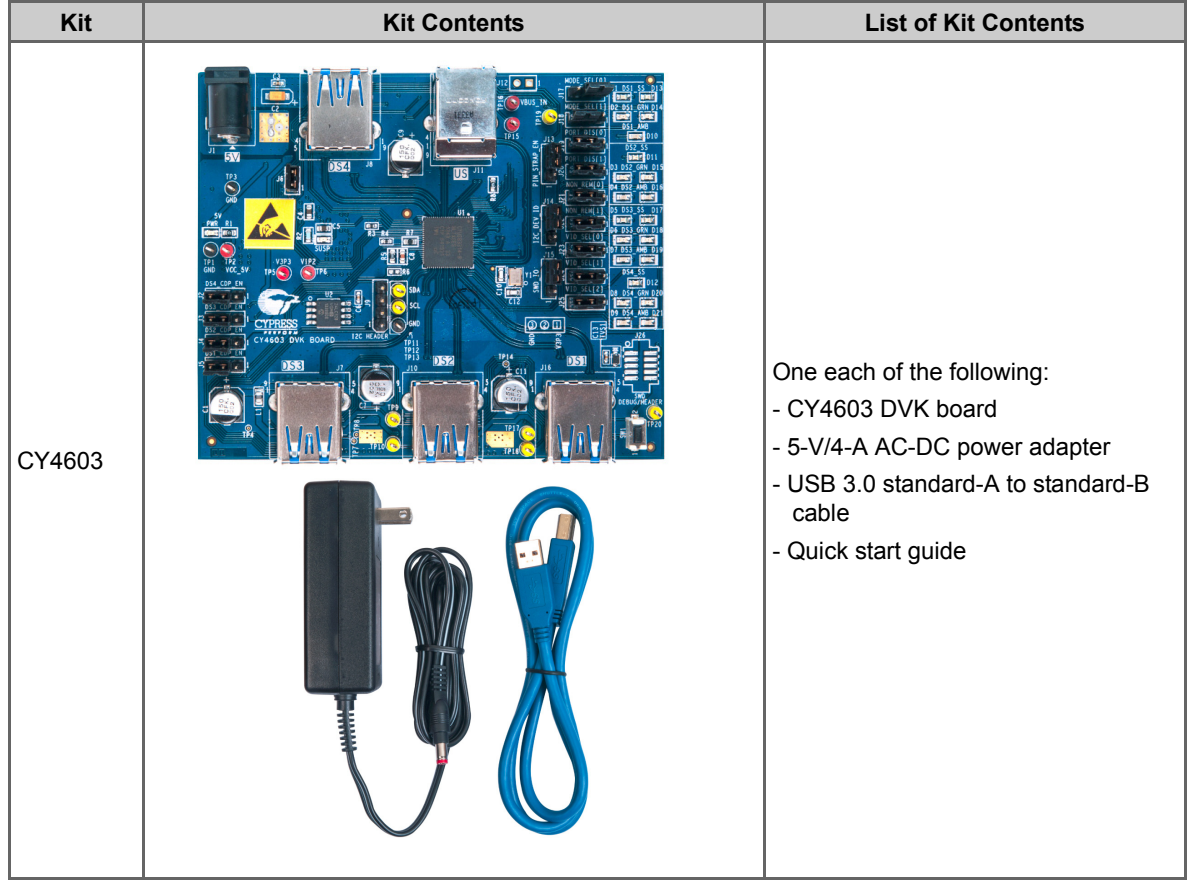

#### Table 1-2. CY4603, CY4609, and CY4613 Kit Contents *(continued)*

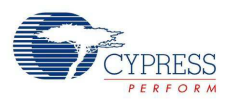

| Kit    | <b>Kit Contents</b> | <b>List of Kit Contents</b>                                                                                                    |
|--------|---------------------|----------------------------------------------------------------------------------------------------|
| CY4613 |                     | One each of the following items:<br>- CY4613 DVK board<br>- 12-V/3-A AC-DC power adapter with<br>four types of plugs<br>- USB 3.0 standard-A to micro-B cable<br>- USB 2.0 micro-B to micro-B<br>connector with ID pin support<br>- 5 jumpers<br>- Quick start guide |
|        |                     |                                                                                                    |

Table 1-2. CY4603, CY4609, and CY4613 Kit Contents *(continued)*

## **1.2 HX3 Firmware Boot Modes**

HX3 supports the following boot modes:

- **Custom firmware:** In this mode, HX3 boots from the firmware stored in an onboard I<sup>2</sup>C EEPROM. This is the default factory setting for all three kits.
- **ROM firmware:** In this mode, HX3 boots from the internal ROM.

Refer to Table 3-4 to understand the jumper setting for these two modes.

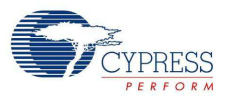

## **1.3 Getting Started**

This user guide helps to familiarize you with the CY4609 RDK, CY4603 DVK, and CY4613 DVK. The Software Installation chapter on page 13 describes step-by-step instructions to install the kit software for these kits. The Kit Operation chapter on page 17 describes how to configure the kits and evaluate the HX3 features. The HX3 Blaster Plus Tool chapter on page 41 describes the features of the tool and how to use it. The Hardware chapter on page 59 provides design details for both the kits. The Appendix on page 77 lists the troubleshooting procedure and hardware design details for these kits.

### **1.4 Additional Learning Resources**

Visit the HX3 web page at www.cypress.com/hx3 for additional learning resources including datasheets and application notes. The web page also includes videos explaining the Shared Link and ACA-Dock features of HX3.

## **1.5 Technical Support**

For assistance, go to www.cypress.com/go/support or contact our customer support at +1 (800) 858- 1810 (in the U.S.) or +1 (408) 943-2600 (international) and follow the voice prompt.

## **1.6 Document Conventions**

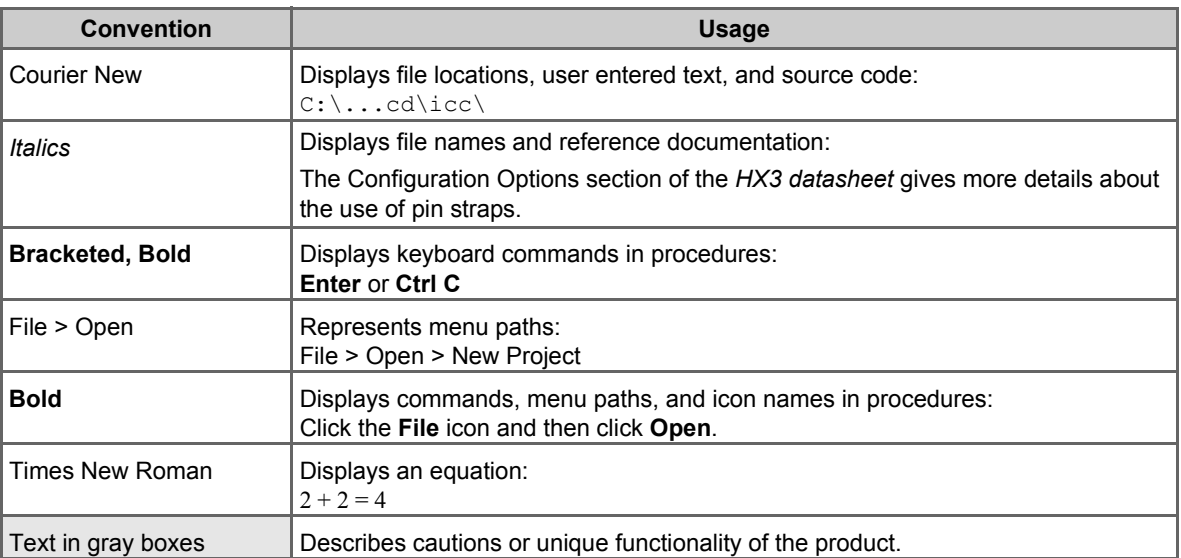

Table 1-3. Document Conventions for Guides

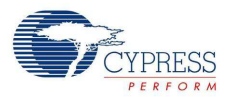

## **1.7 Abbreviations**

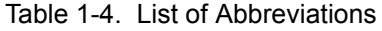

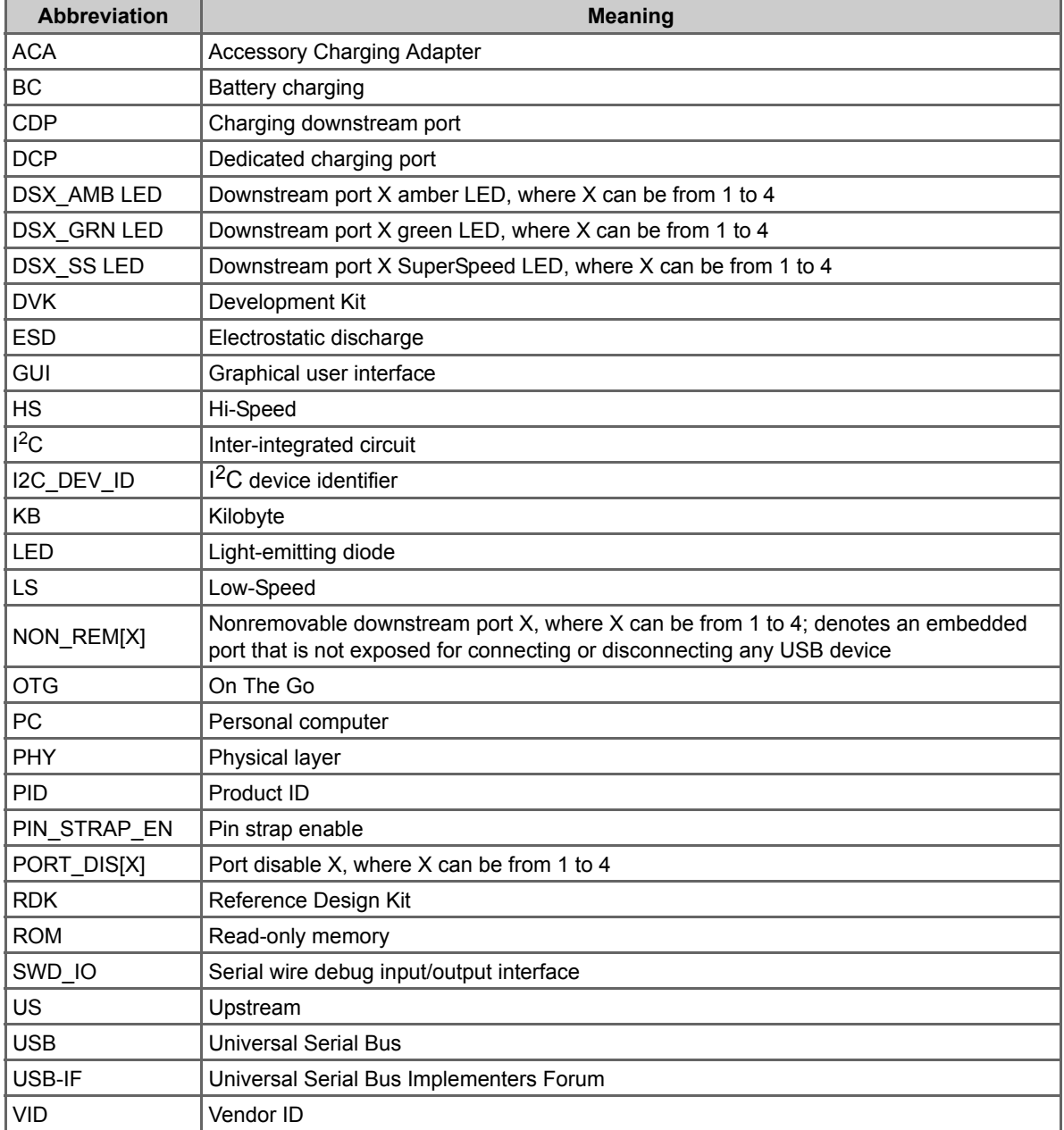

## 2. Software Installation

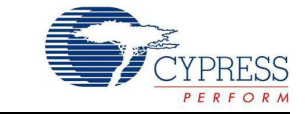

## **2.1 Install Software**

Follow these steps to install the kit software on a Windows-based PC or laptop:

- 1. Download the respective kit package from www.cypress.com/go/CY4609 or www.cypress.com/go/CY4603 or www.cypress.com/go/CY4613 based on the kit you have and start the installation. The kit package is available for download in two different installer formats:
	- a. **Kit Setup** (*CY4609HX3RDKSetup.exe* for CY4609 RDK, *CY4603HX3DVKSetup.exe* for CY4603 DVK, or *CY4613HX3DVKSetup.exe* for CY4613 DVK): This installation package contains the HX3 Blaster Plus tool, Quick Start Guide, HX3 Kits User Guide, and hardware design files. It does not include the Windows installer and Microsoft .NET framework packages. If these packages are not on your computer, the installer provides links to download and install them from the Internet.
	- b. **Kit ISO** (*CY4609HX3RDK\_RevSS.iso* for CY4609 RDK, *CY4603HX3DVK\_RevSS.iso* for CY4603 DVK, or *CY4613HX3DVK\_RevSS.iso* for CY4613 DVK): This file is a complete package, stored in a CD-ROM image format that can be used to create a CD or extract using ISO extraction programs, such as WinZip or WinRAR. This file includes the HX3 Blaster Plus tool, Quick Start Guide, HX3 Kits User Guide, and hardware design files.
- 2. Click **Next** on the first screen to start the installation, as shown in Figure 2-1; select **Typical** on the second screen and click **Next**, as shown in Figure 2-2.

**Note:** The remaining steps in this section explain the installation procedure for CY4609. The same procedure can be used to install CY4603 or CY4613.

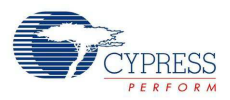

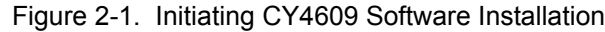

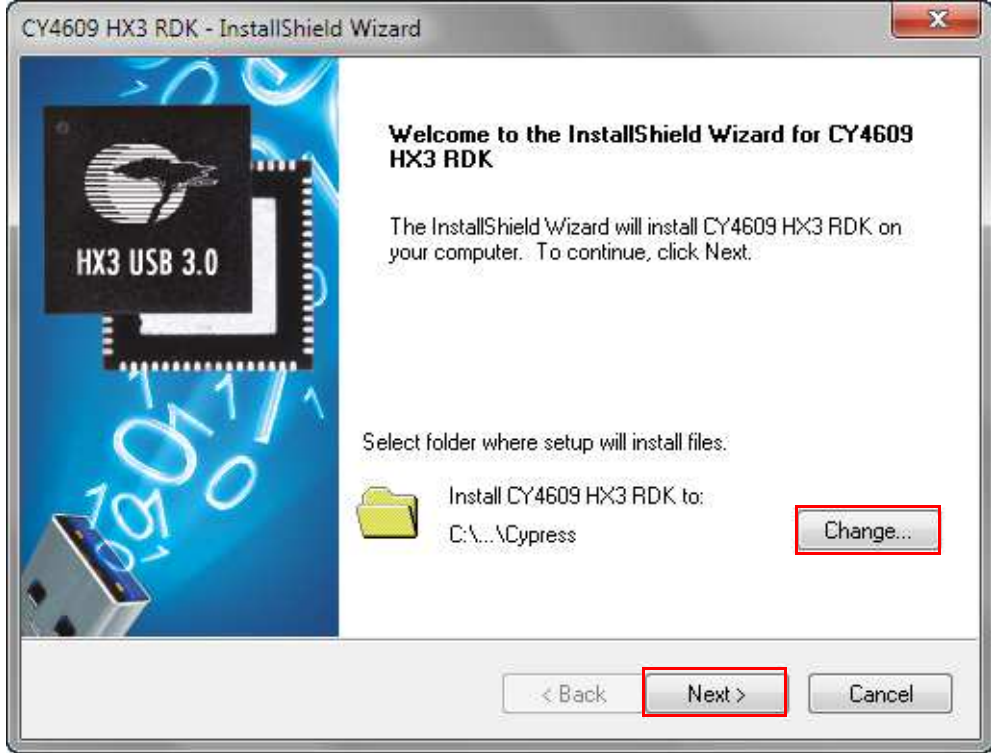

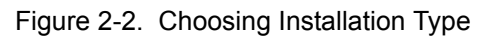

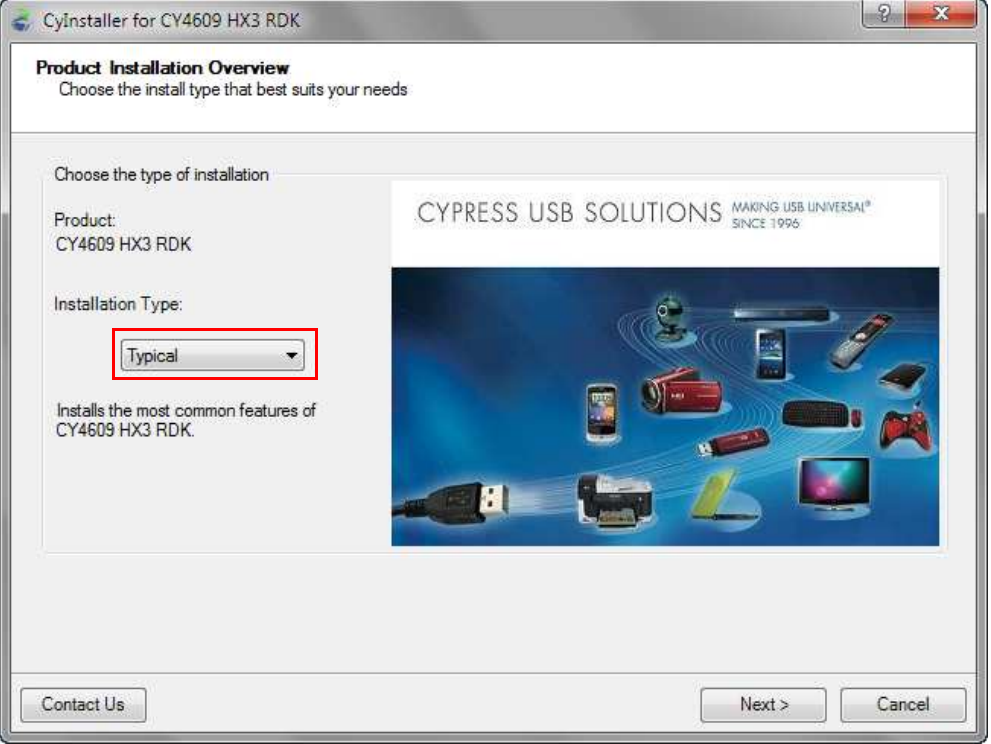

3. Read and accept the Cypress End-User License Agreement and click **Next** to continue, as shown in Figure 2-3.

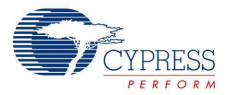

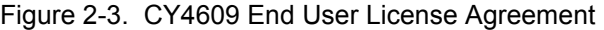

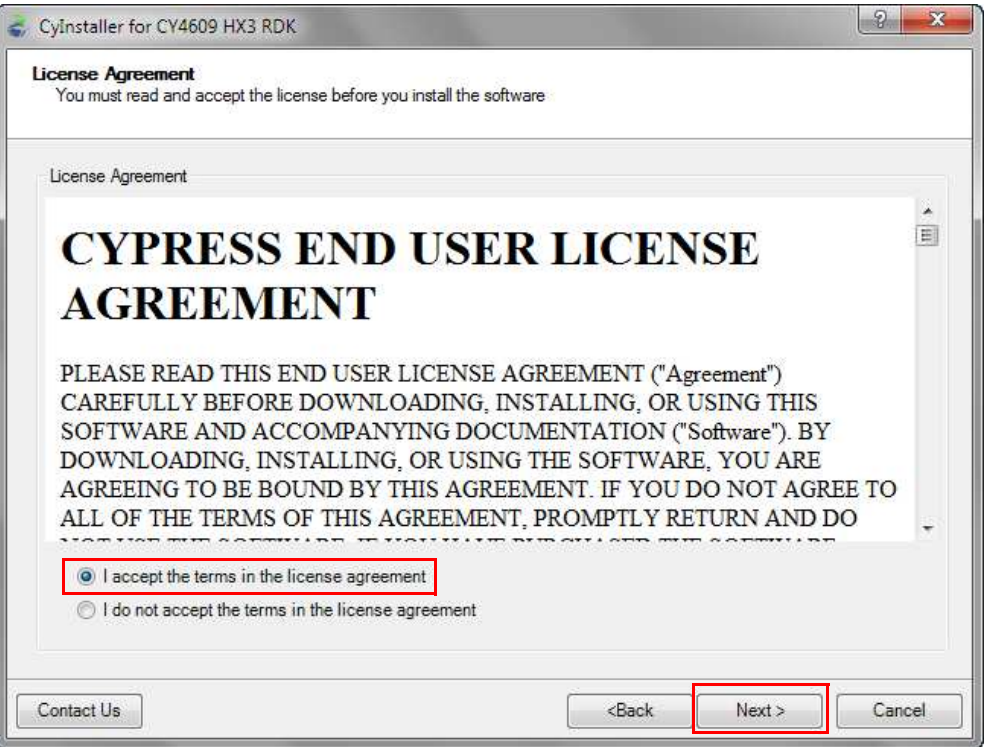

- 4. Wait for the installation to complete.
- 5. After the installation is complete, the contents are available at the following location:

CY46xx: <Install Directory>\CY46XX HX3 <RDK/DVK>\1.0

HX3 Blaster Plus: <Install Directory>\HX3 Blaster Plus

**Note 1:** On the Windows 32-bit platform, the default <Install Directory> is C:\Program Files\Cypress; on the Windows 64-bit platform, it is  $C:\Perogram$  Files(x86)\Cypress. **Note 2:** HX3 Blaster Plus is a tool to configure HX3. The HX3 Blaster Plus Tool chapter on page 41 explains the procedure to run the tool.

#### **2.2 Install Hardware**

The kits do not require any hardware installation.

### **2.3 Uninstall Software**

You can uninstall the kit software using one of the following methods:

- Go to Start > All Programs > Cypress > Cypress Update Manager; click the Uninstall button associated with the **Cypress CY46XX HX3 <RDK/DVK> Rev \*\*** entry in the Cypress Update Manager table.
- Go to Start > Control Panel > Programs and Features; select the Cypress CY46XX HX3 **<RDK/DVK> Rev \*\*** program from the list and click the **Uninstall/Change** button.

Software Installation

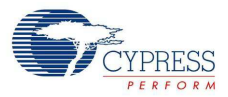

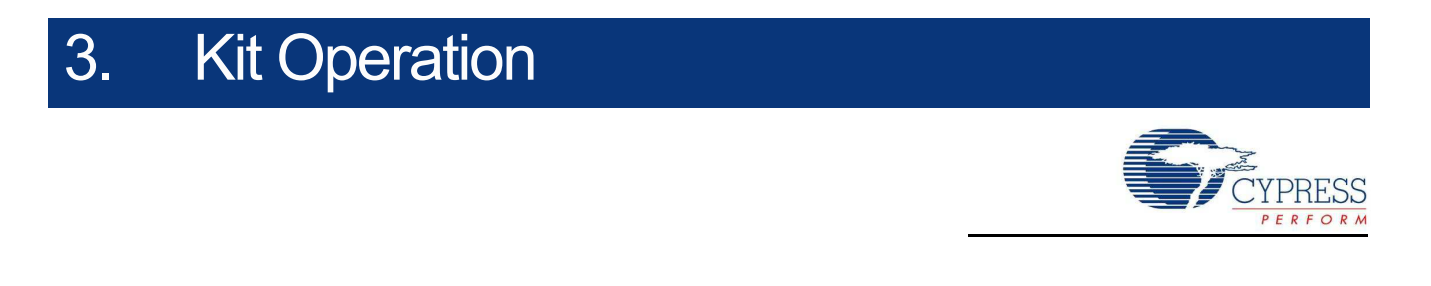

This chapter provides details about the board interfaces, jumper settings, and the procedure to operate the HX3 kits.

### **3.1 Overview of CY4609 RDK**

The CY4609 RDK (Figure 3-1 and Figure 3-2) enables you to evaluate the features of Cypress's CYUSB330X-68LTXC USB 3.0 hub controller parts. The RDK is powered using an external 5-V/4-A AC-DC power adapter.

#### 3.1.1 CY4609 Board Interfaces

Figure 3-1. CY4609 Board (Top Side)

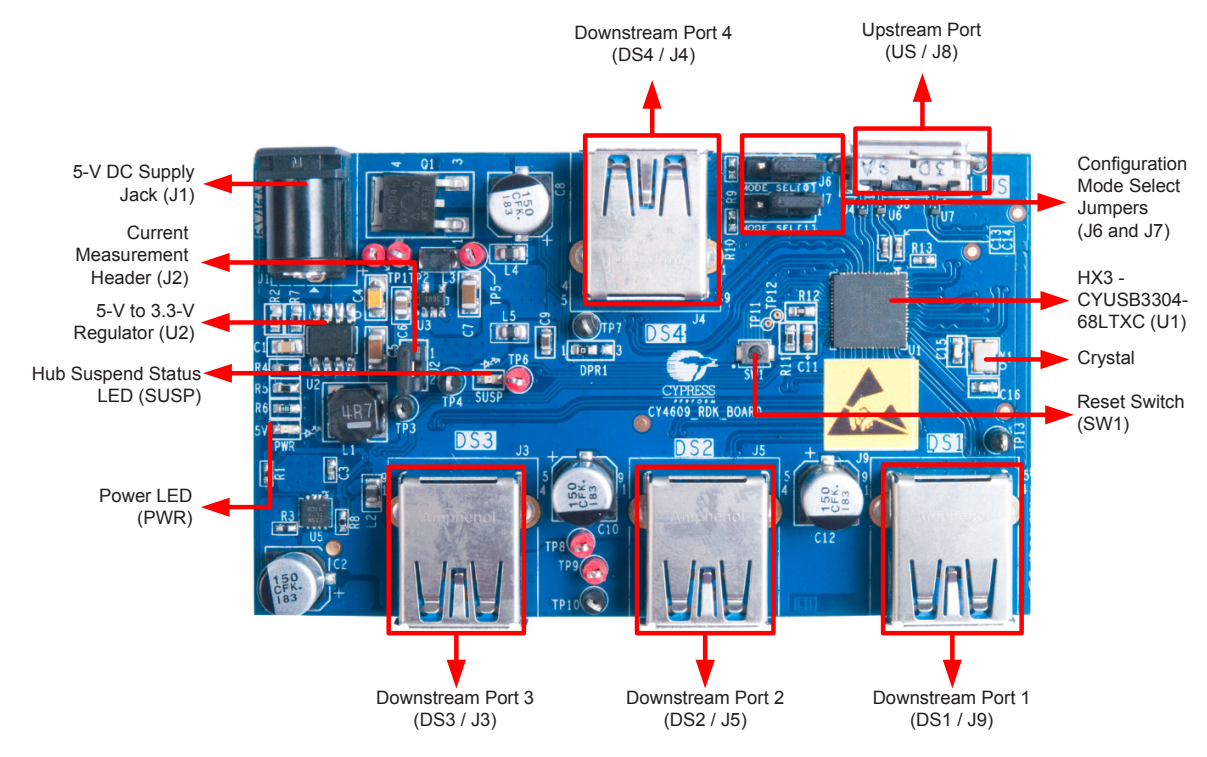

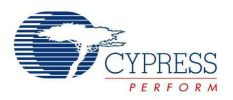

Figure 3-2. CY4609 Board (Bottom Side)

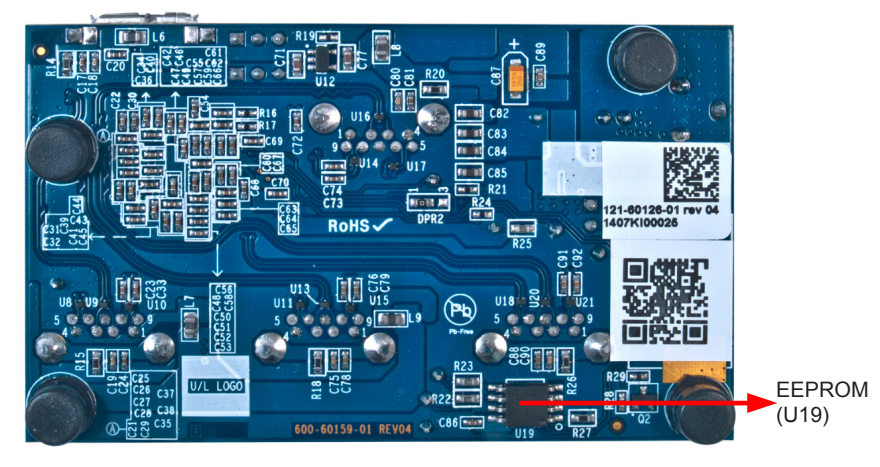

Following is the list of recommended hardware to evaluate the CY4609 RDK:

- A PC with USB 3.0 host controller
- USB 3.0 certified devices such as a USB 3.0 flash drive or a USB 3.0 hard disk drive
- Devices supporting the USB-IF Battery Charging specification v1.2, such as Samsung Galaxy and Apple iPhone

### 3.1.2 Jumper Settings

Table 3-1 describes the default jumper settings for CY4609.

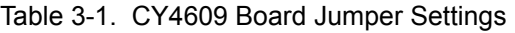

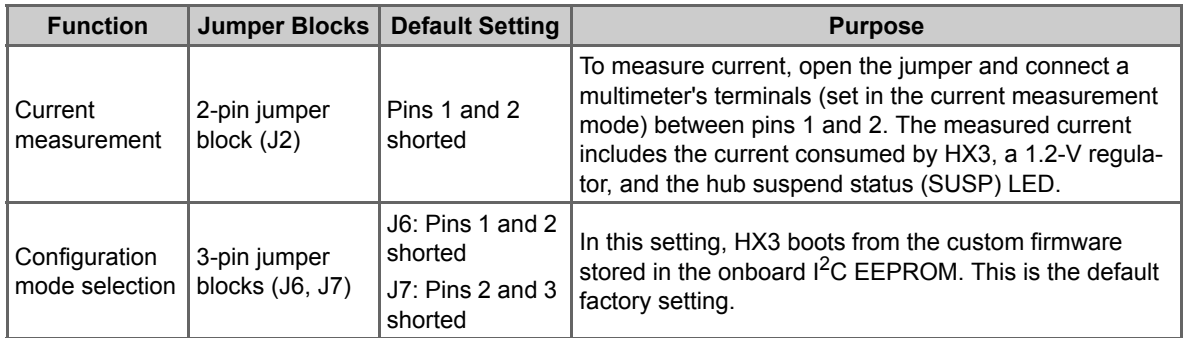

Figure 3-3 shows the location of pins 1, 2, and 3 on the CY4609 jumper blocks. Pin 1 is marked on the board.

Figure 3-3. CY4609 Jumper Block Layout

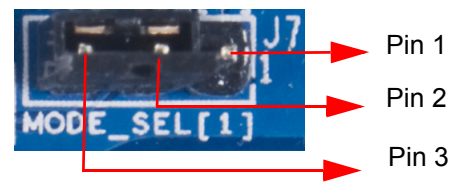

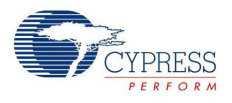

## **3.2 Overview of CY4603 DVK**

#### 3.2.1 CY4603 Board Interfaces

The CY4603 DVK (Figure 3-4) enables you to evaluate the features of Cypress's CYUSB331X-88LTXC USB 3.0 hub controller parts. The board is powered using an external 5-V/4-A AC-DC power adapter.

Figure 3-4. CY4603 Board (Top Side)

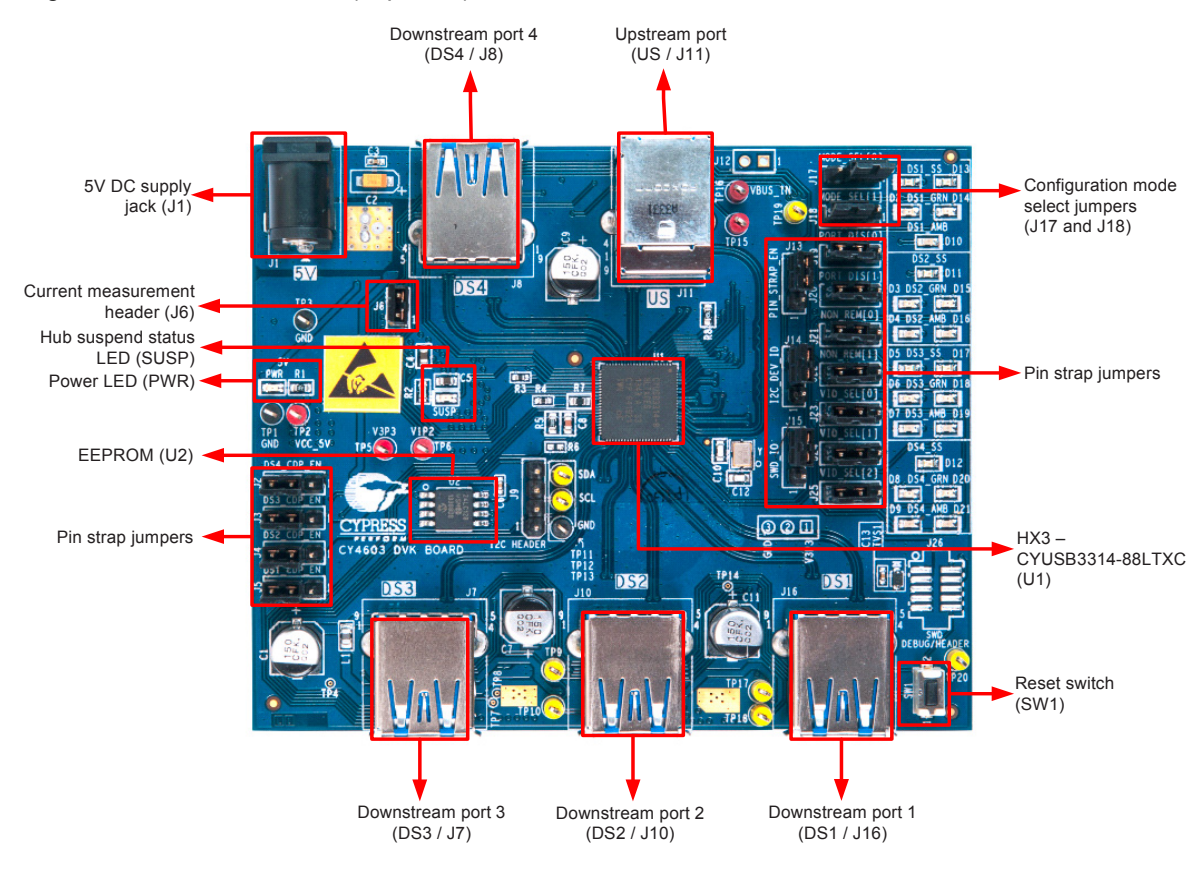

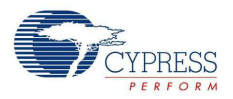

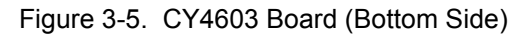

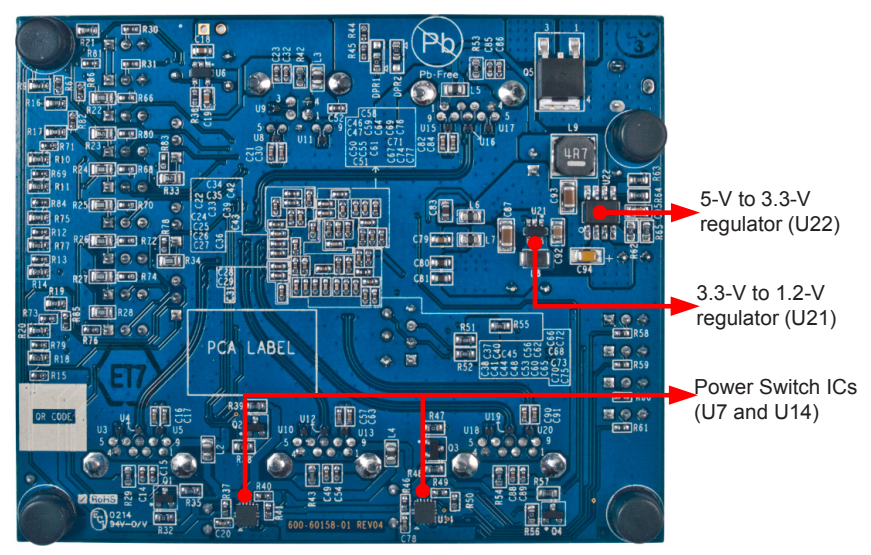

#### 3.2.2 Jumper Settings

Table 3-2 describes the default jumper settings for CY4603.

| <b>Function</b>        | <b>Jumper Blocks</b>                                                                             | <b>Default Setting</b>                                 | <b>Purpose</b>                                                                                                    |
|------------------------|--------------------------------------------------------------------------------------------------|--------------------------------------------------------|----------------------------------------------------------------------------------------------------|
| Pin strap              | 3-pin jumper<br>blocks (J2, J3,<br>J4, J5, J13, J14,<br>J19, J20, J21,<br>J22, J23, J24,<br>J25) | Pins 2 and 3 shorted on<br>all the jumper blocks       | Pin strap jumpers can be used to configure the<br>hub controller. For more details about these<br>jumpers, see Configuring HX3 Using Pin Straps<br>on CY4603 on page 34.                                                                           |
| Current<br>measurement | 2-pin jumper<br>block (J6)                                                                       | Pins 1 and 2 shorted                                   | To measure current, open the jumper and con-<br>nect a multimeter's terminals (set in the current<br>measurement mode) between pins 1 and 2. The<br>measured current includes the current consumed<br>by HX3, a 1.2-V regulator, and the SUSP LED. |
| Configuration          | 3-pin jumper<br>mode selection blocks (J17, J18)                                                 | J17: Pins 1 and 2 shorted<br>J18: Pins 2 and 3 shorted | In this setting, HX3 boots from the custom firm-<br>ware stored in the onboard $I^2C$ EEPROM. This is<br>the default factory setting.                                                                                                    |

Table 3-2. CY4603 Default Jumper Settings

Figure 3-6 shows the location of jumper pins 1, 2, and 3 for the horizontal and vertical jumper blocks on the CY4603 board. Pin 1 is marked on the board.

Figure 3-6. CY4603 Jumper Block Layout

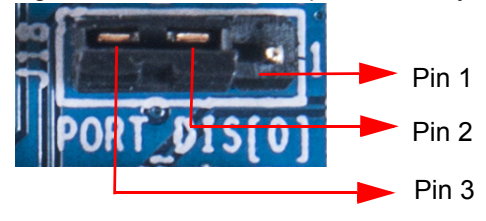

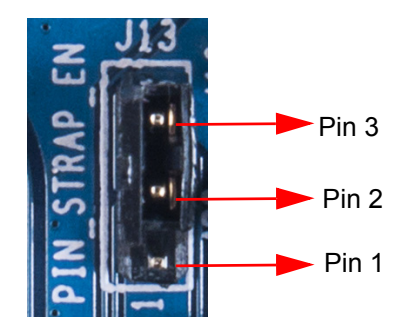

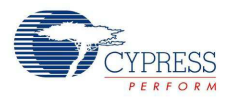

## **3.3 Overview of CY4613 DVK**

#### 3.3.1 CY4613 Board Details

The CY4613 DVK (Figure 3-8 and Figure 3-8) enables you to evaluate the features of Cypress's CYUSB332X-88LTXC USB 3.0 hub controller parts. The board is powered using an external 12-V / 3-A AC-DC power adapter.

Figure 3-7. CY4613 Board (Top Side)

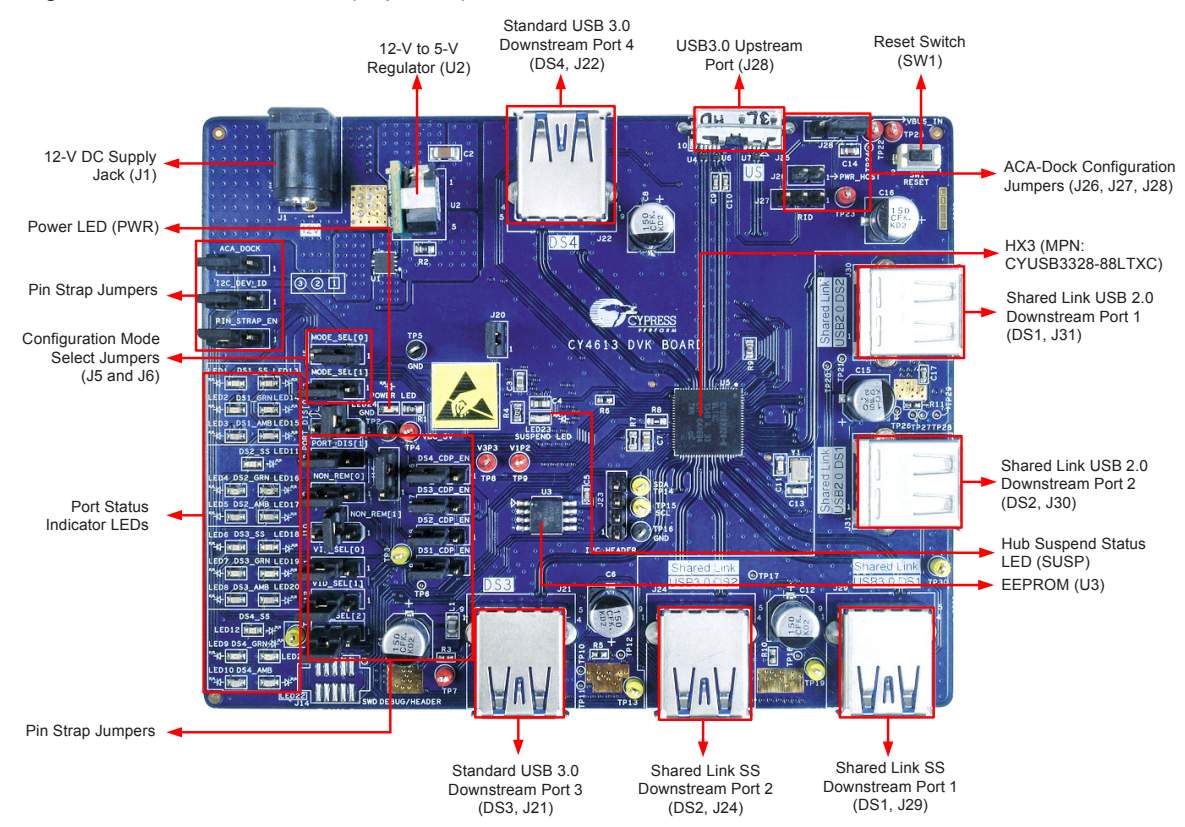

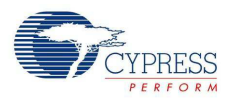

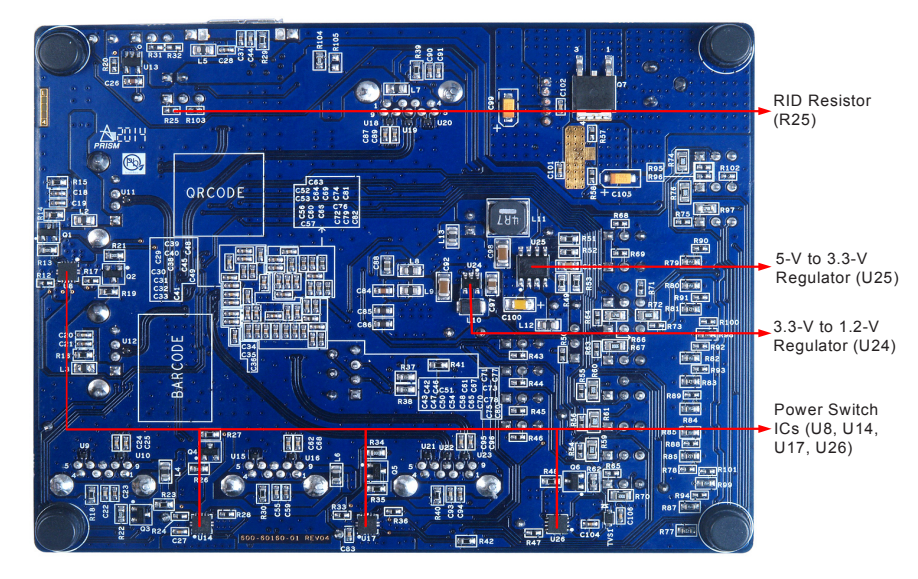

Figure 3-8. CY4613 Board (Bottom Side)

#### 3.3.2 Jumper Settings

Table 3-3 shows the default jumper settings for CY4613.

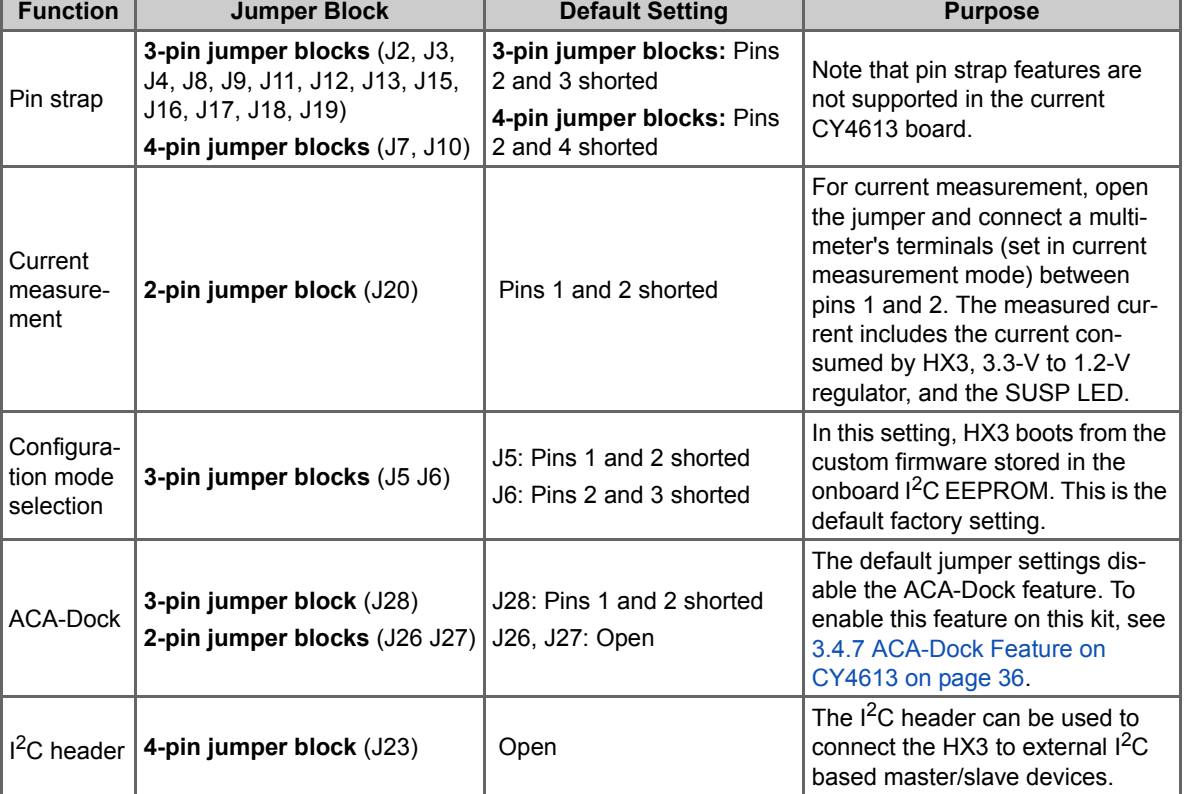

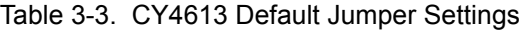

Figure 3-9 shows the location of jumper pins 1, 2, and 3 for the horizontal and vertical jumper blocks on the CY4613 board. Pin 1 is marked on the board.

#### Figure 3-9. CY4613 Jumper Block Layout

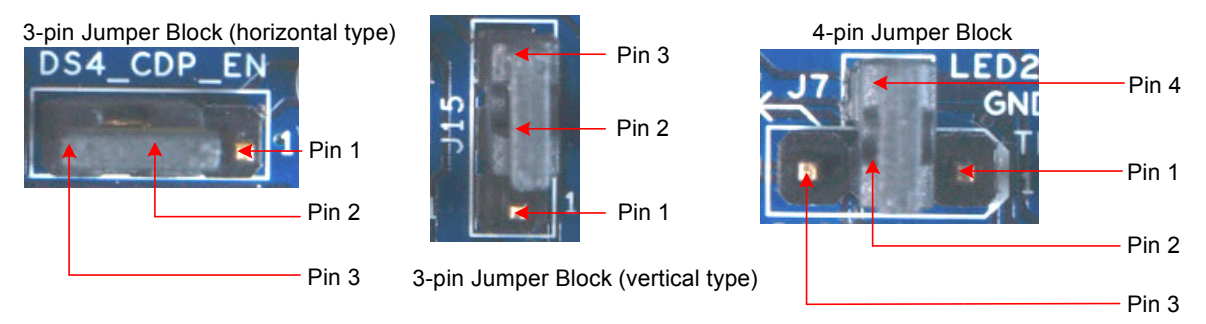

## **3.4 Operating the Kits**

The following sections explain the procedure to operate the kits. These steps are based on CY4609 and they are applicable to CY4603 and CY4613 as well. Unique steps for each kit are specified in the corresponding sections.

#### 3.4.1 Powering the Kit

- 1. Unpack the power adapter, USB 3.0 cable, and HX3 board from the kit package.
- 2. Ensure that the Configuration Mode Selection jumper blocks for firmware are set to Custom Firmware, as shown in Table 3-4.

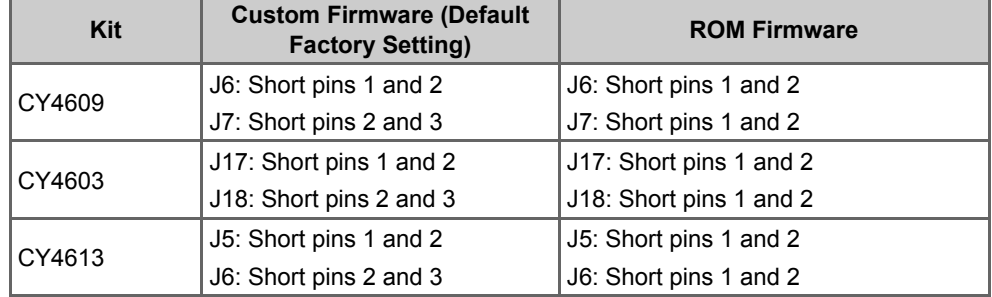

Table 3-4. Configuration Mode Selection Settings

3. Plug the power adapter into an AC wall power receptacle. Connect the power supply plug to the board's DC supply jack. The power (PWR) LED glows green to indicate that the board is powered. The SUSP LED glows amber to indicate that HX3 is in Suspend mode because it is not connected to a PC on the upstream port, as shown in Figure 3-10.

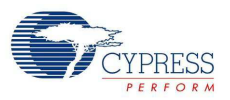

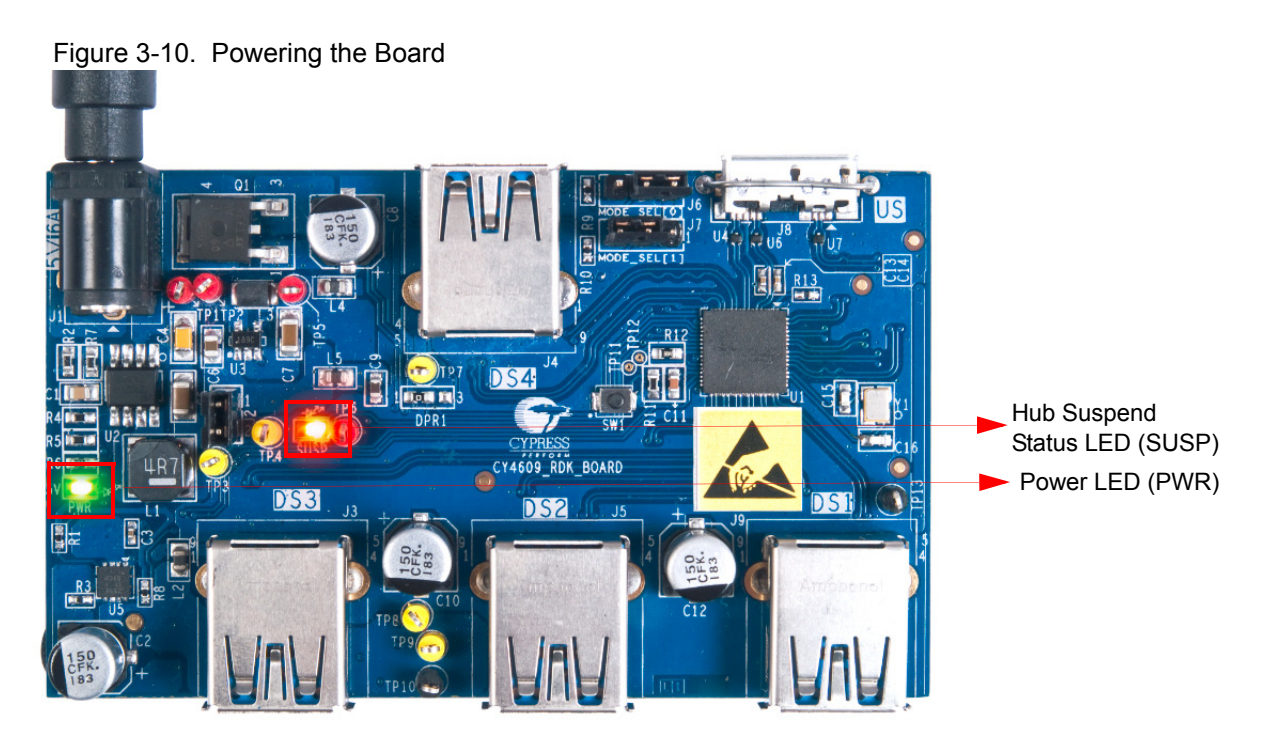

#### 3.4.2 Connecting the Board to a USB 3.0 PC

1. Connect the micro-B end of the USB cable to the board's upstream port; connect the other end of the cable to the USB 3.0 port on a PC, as shown in Figure 3-11. The SUSP LED turns off if the connected PC is running the Windows 7 operating system. The behavior of the SUSP LED varies with respect to the operating system. For example, in Windows 8, the SUSP LED turns off momentarily and turns on again when there is no further USB activity on the board.

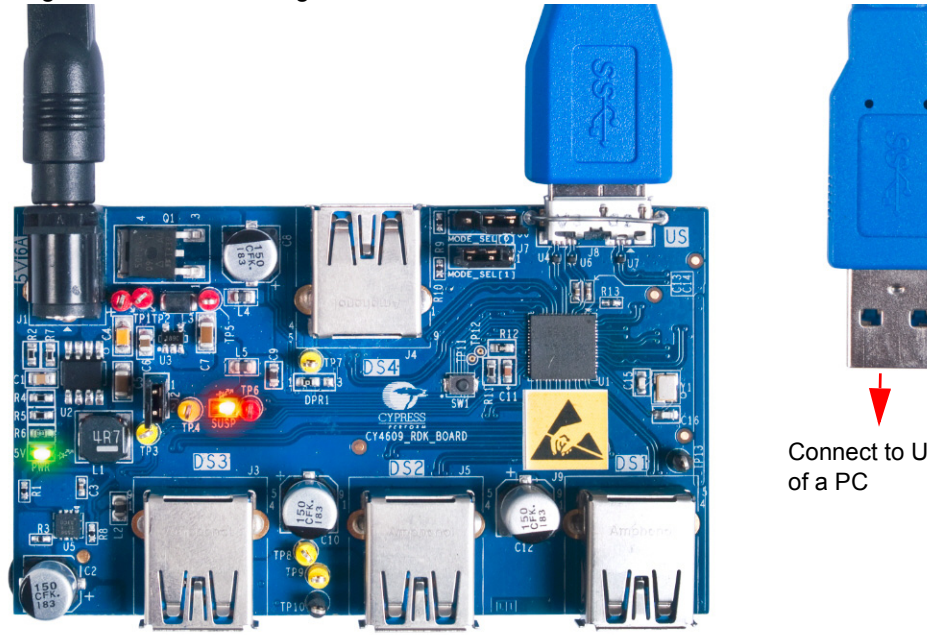

Figure 3-11. Connecting the Board to a USB 3.0 Host

Connect to USB 3.0 port

The board enumerates as a USB 3.0 hub. To check whether the hub has enumerated successfully, follow steps 2 to 4.

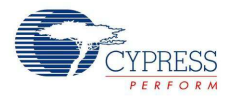

2. Click **Start > Control Panel**. On the Control Panel window, select **Small Icons** for the **View by:** parameter and click **Device Manager**. Note that the screenshots are captured on PCs running Windows 7. If you are running another OS, the screenshots may differ.

Figure 3-12. Invoking Device Manager

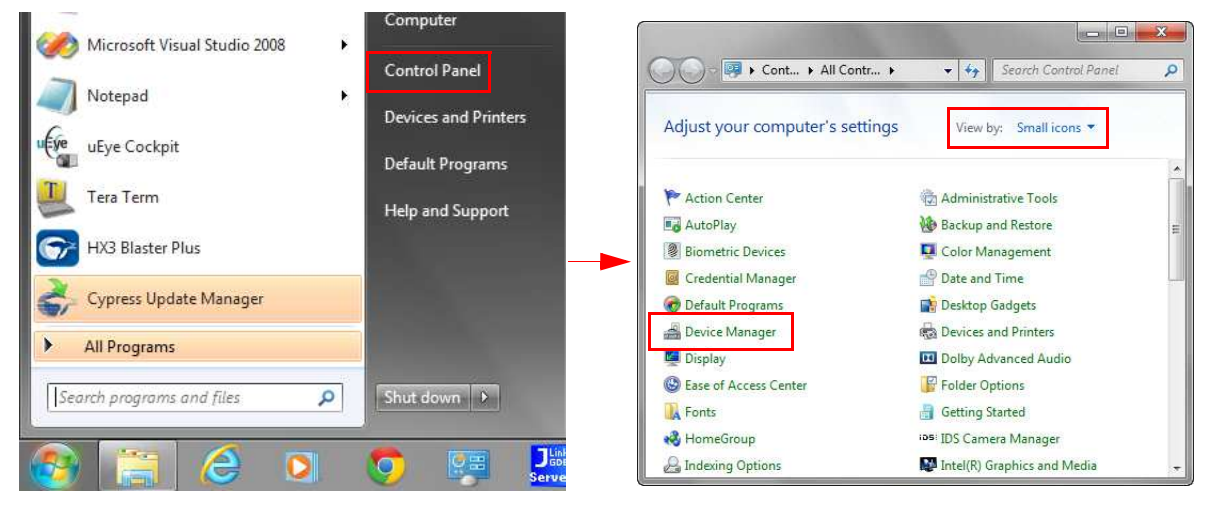

3. Click **Universal Serial Bus controllers** to list all the USB devices attached to the PC. The CY4609, CY4603, and CY4613 boards are installed as two hubs: a USB 3.0 Hub and a USB 2.0 MTT Hub. To locate the new hub entries in the Device Manager, detach and attach the USB cable from the upstream port of the CY4609, CY4603, or CY4613 board. The device list under **Universal Serial Bus controllers** is refreshed and the two entries—USB 2.0 MTT Hub and USB 3.0 Hub—appear again, as shown in Figure 3-13. Click **USB 3.0 Hub** and select **Properties**. **Note:** The name used for the USB 3.0 Hub and USB 2.0 MTT Hub may vary based on the USB Host Controller implementation on the PC or Laptop.

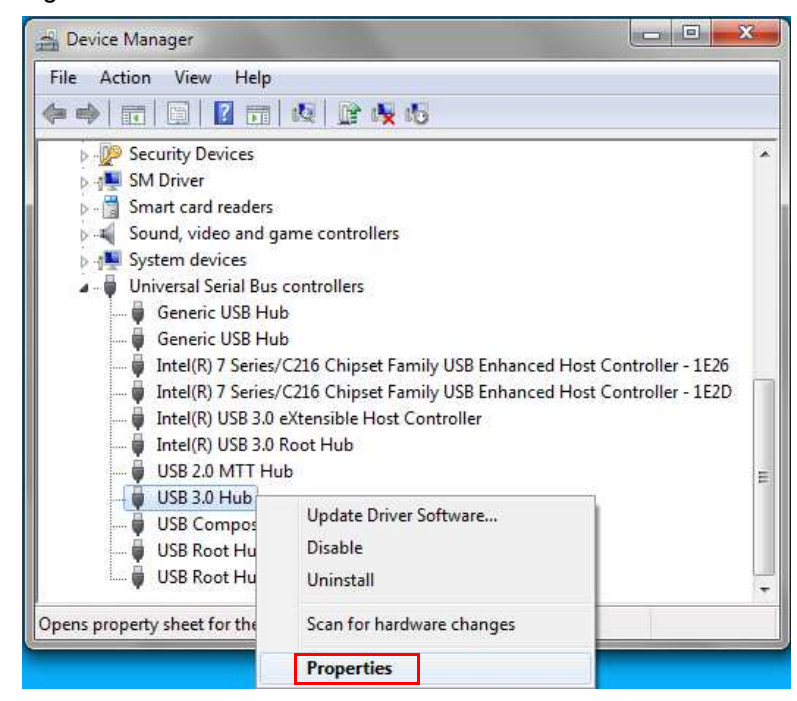

Figure 3-13. List of Installed USB Hardware